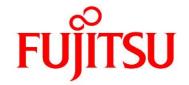

# FUJITSU Software Agile<sup>+</sup> Relief C/C++ V1.1.1

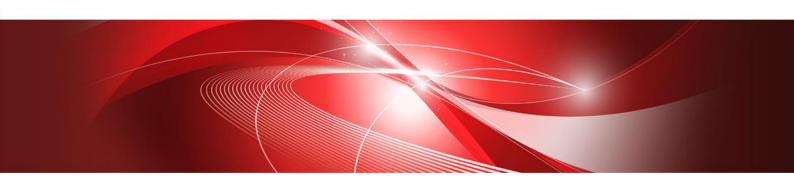

# **CERT Option Manual**

B1WD-3606-01ENZ0(00) January 2023

#### **Foreword**

Agile+ Relief C/C++(hereafter referred to as Agile+ Relief) CERT options are applied to analyze and output messages on source programs written in the C language/C++ language and header files for CERT C Coding Standard(hereafter referred to as CERT) violations.

This manual illustrates usage of Agile<sup>+</sup> Relief CERT option.

For more information regarding message information output for program defects in Agile+Relief, please also refer to "Message Indications Manual".

For more information regarding error message output in Agile<sup>+</sup> Relief, please refer to "Command Manual".

# References:

[SEI CERT C Coding Standard]- Carnegie Mellon University, Software Engineering Institute (https://wiki.sei.cmu.edu/confluence/display/seccode/SEI+CERT+Coding+Standards)

This manual was written based on the information of July 8, 2019.

This information might change without a previous notice.

Microsoft and Windows are registered trademarks of Microsoft Corporation in the United States and certain other countries.

MISRA and its logo are registered trademarks of MIRA Ltd, held on behalf of the MISRA Consortium.

CERT is registered trademark of Carnegie Mellon University in the United States.

All other product and service names mentioned in this document generally imply trademarks of their respective owners.

This written material contains specific technology that falls under the [Foreign Exchange and International Trade Law]. Therefore, the export of any part of this documentation without consent is illegal.

**FUJITSU Limited** 

# Note

- No part of this publication may be transcribed and printed without prior written permission.
- Information contained within this manual is subject to change without notice.

# Contents

| 1 |     | Before using the Agile <sup>+</sup> Relief CERT option    |                                                               |       |  |
|---|-----|-----------------------------------------------------------|---------------------------------------------------------------|-------|--|
|   | 1.1 | What is the CERT option                                   |                                                               |       |  |
|   | 1.2 |                                                           |                                                               |       |  |
|   | 1.3 | Licen                                                     | nse management                                                |       |  |
|   | 1.4 | Limitation                                                |                                                               |       |  |
|   |     | 1.4.1                                                     | pg5 Command                                                   | 1     |  |
|   |     | 1.4.2                                                     | Cooperation with Agile+ Relief                                | 1     |  |
|   |     | 1.4.3<br>Plugin)                                          | Linkage Tools (Diagnosis report, CI tool Collaboration Je $2$ | nkins |  |
| 2 |     | Let's us                                                  | e CERT option                                                 | 2     |  |
|   | 2.1 | Settin                                                    | g of CERT C definition files                                  | 3     |  |
|   | 2.2 | .2 Setting of CERT guideline ID of inspection target      |                                                               |       |  |
|   | 2.3 | CERT                                                      | options in GUI                                                | 4     |  |
|   |     | 2.3.1                                                     | Create Project                                                | 4     |  |
|   |     | 2.3.2                                                     | Execute analysis                                              | 10    |  |
|   |     | 2.3.3                                                     | Confirm result of the CERT inspection.                        | 11    |  |
|   |     | 2.3.4                                                     | Experienced with Agile <sup>+</sup> Relief C/C++              | 16    |  |
|   | 2.4 | CERT                                                      | options in Command line                                       | 17    |  |
|   |     | 2.4.1                                                     | Functions of Command                                          | 17    |  |
|   |     | 2.4.2                                                     | Format of Command                                             | 18    |  |
|   |     | 2.4.3                                                     | Command Options                                               | 18    |  |
|   |     | 2.4.4                                                     | Return Value                                                  | 19    |  |
|   |     | 2.4.5                                                     | Output Files                                                  | 19    |  |
|   |     | 2.4.6                                                     | Example for Use                                               | 20    |  |
|   |     | 2.4.6.1                                                   | Confirmation of CERT guideline ID that can be checked         | 20    |  |
|   |     | 2.4.6.2                                                   | Analyze with pgr5 command                                     | 20    |  |
|   |     | 2.4.6.3                                                   | CERT inspection by pgrcert commands                           | 21    |  |
|   | 2.5 | Error                                                     | Messages                                                      | 22    |  |
| 3 |     | Viewpoi                                                   | nt of CERT inspection                                         | 23    |  |
|   | 3.1 | CERT guideline ID that Agile <sup>+</sup> Relief indicate |                                                               |       |  |
|   | 3.2 | Agile+ Relief Indication Message and action               |                                                               |       |  |

# 1 Before using the Agile<sup>+</sup> Relief CERT option

This chapter explains the synopsis of the CERT option.

# 1.1 What is the CERT option

The CERT option analyzes the source program and the include file written by C language/C++ language, and offers the function that inspects the violation of CERT.

When the license of the CERT option is owned, the CERT inspection associates the that Agile+ Relief detects with the CERT guideline.

# 1.2 Shipped-conditions of CERT option

The following Agile<sup>+</sup> Relief products are necessary to use the CERT option.

Agile+ Relief C/C++ V1.1.1

- The license of the CERT option is necessary.

# 1.3 License management

The license of the Agile<sup>+</sup> Relief C/C++ and the CERT option is necessary for the CERT inspection.

When two or more CERT inspections are executed in the simultaneous or the violation of CERT is confirmed with viewer, the license is used. When the license is insufficient, two or more licenses are necessary.

# 1.4 Limitation

# 1.4.1 pg5 Command

The presentation content of the pgr5 commands is different according to the presence of the CERT option.

Please execute the pgr5 commands after making the license of the CERT option a valid.

Please refer to "Message Indications Manual" for details of the indicated message that the pgr5 command points out.

# 1.4.2 Cooperation with Agile+ Relief

The CERT option does not support Agile+ Relief body.

# 1.4.3 Linkage Tools (Diagnosis report, CI tool Collaboration Jenkins Plugin)

It does not correspond to the following data linkage tools.

Diagnosis report

CI tool Collaboration Jenkins Plugin

# 2 Let's use CERT option

This chapter explains how to use the CERT option.

Please refer to the picture below for details of the usage.

how to use the CERT option

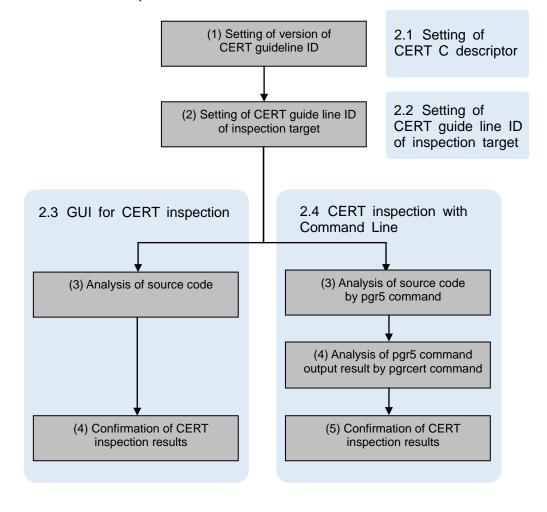

# 2.1 Setting of CERT C definition files

CERT C Definition Files are configuration file group in which Agile<sup>+</sup> Relief defined the CERT guideline ID of a possible sensing.

CERT C Definition Files are stored as follows.

Directory that stores CERT C Definition Files

Windows version:

"(Agile+ Relief C/C++ installation directory)\Analyze\EPOM\CertInfo\(Directory that stores CERT C Definition Files)"

Linux version:

(Agile+ Relief C/C++ installation directory)/Analyze/EPOM/CertInfo/(Directory that stores CERT C Definition Files) "

When Agile<sup>+</sup> Relief is installed, CERT C Definition Files are stored in these directoriess.

Naming convention of directory name where CERT C Definition Files are stored

C\_YYYYMMDD\_pgrVersion

YYYYMMDD: Creation date of CERT C descriptor

Version: Version of Agile+ Relief or PGRelief

Example) C 20180401 pgr2018

# 2.2 Setting of CERT guideline ID of inspection target

CERT guideline ID to be inspected is defined in definition file.

Please use definition file (default-certc.rul) stored in directory that stores CERT C Definition Files when you want to use CERT guideline ID that you belong to the Rule category.

Please follow the following format to create the definition file:

Put a semicolon at the beginning of the comment line.

Write only one rule number or group name in a line.

Use single-byte lower-case English letters for group name.

Describe directory name that stores CERT C Definition Files at the head of the file.

For more details of directory that stores CERT C Definition Files, please refer to [2.1

Setting of CERT C definition files].

The following error messages might be output when analyzing it without doing a correct statement.

"PGRCDCHK\_0416 An error XXX occurred in line 1 of definition file YYY."

XXX: CERT guideline ID or group name

YYY: Temporary file name (Agile<sup>+</sup> Relief sets it to the optional)

Example) Directory name that stores CERT C Definition Files is "C\_20180401\_pg r2018". ARR30-C, ARR32-C of the CERT guideline ID, and a groups of Agile+ R elief are inspected.

```
;Rule=C_20180401_pgr2018
ARR30-C
ARR32-C
group-a
```

The definition file is used for the CERT inspection. Please refer to [2.3.1 Create Project] (For the GUI use) and [2.4.3 Command Options] (For the Command line use) for details.

# 2.3 CERT options in GUI

# 2.3.1 Create Project

When analyzing C/C++ source files in Agile<sup>+</sup> Relief, management must be performed on the source files in the unit of a project.

Select [New Project] from the [File] menu of the [Main Window].

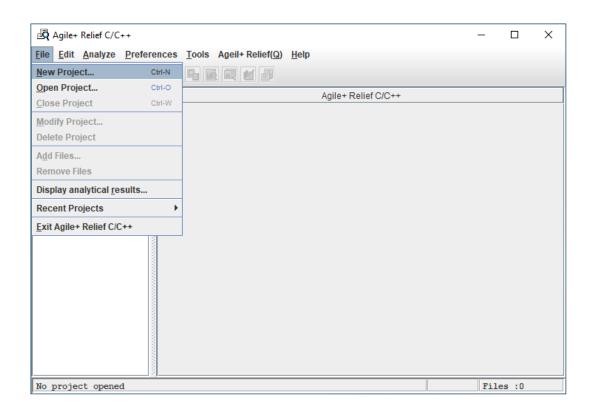

The dialogue box "Project Wizard 1/3" will be displayed.

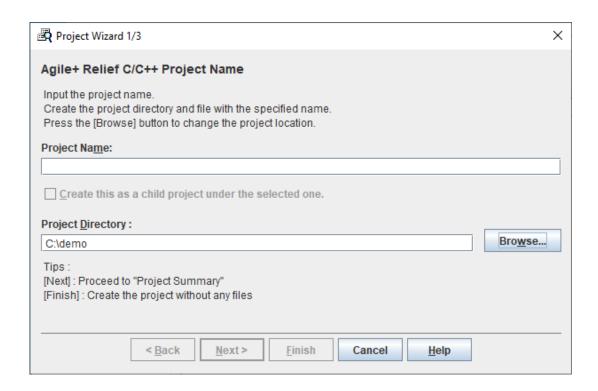

Please enter "sample" in the Project Name.

Please enter single-byte alphanumeric characters. Multi byte characters in the Project Name is not allowed.

Enter the directory to which you wish to save the projects in the Project Directory. Please enter "C:\demo\sample" in the sample.

When a project name has been entered while a directory name is still required, the project name will automatically be appended to the end of the directory name.

Select [Next].

"Project Wizard 2/3" dialogue box.

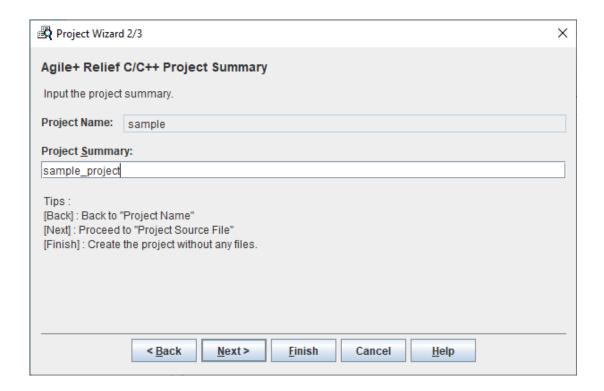

The dialogue box is for Project Summary settings.

In order to simplify illustration, the settings made here will be displayed in the Main Window to facilitate convenient reference for future projects.

Note: Symbols including multi byte characters or spaces, and other such symbols are allowed in the Project Summary. (Ellipses are available)

"Sample Project" is set for the illustration example.

Select [Next].

"Project Wizard 3/3" is displayed.

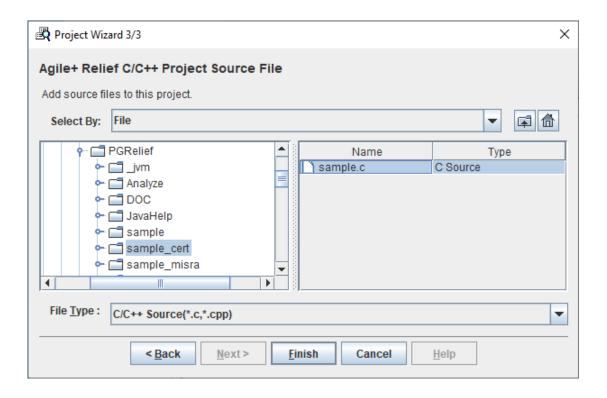

Add source files to this project in this dialogue box.

"File" is set in File Selection.

[C/C++ Source] is selected in File Category.

Index is displayed on the left side of the dialogue box.

Select "sample\_cert" under the Agile+ Relief C/C++ installation directory .

◆Regarding classic installation, when Agile<sup>+</sup> Relief C/C++ installation is complete, there will be installation samples in the sub-directory of "sample", "sample\_new", "sample\_misra", "sample\_sec" and "sample\_cert" created under the Agile<sup>+</sup> Relief C/C++ installation directory.

The source files used in the sample are displayed on the right side of the dialogue box.

Drag the source files displayed in the list, and select all sample files.

The settings of "Project Wizard 3/3" are as above.

Select [Finish].

A Project has been successfully completed.

The settings for analysis are as follows (option settings):

The "Project Preference" dialogue box will be displayed:

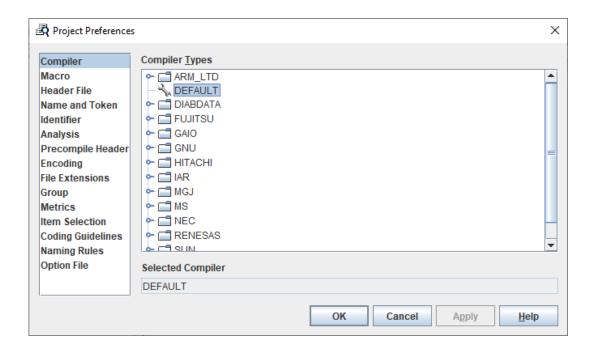

Select "Message Settings" option of "Project Preference" dialogue.

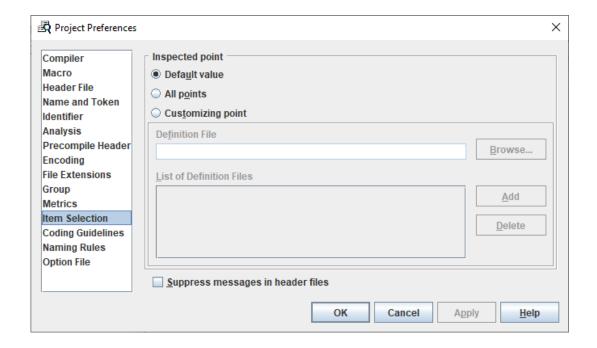

When "Default value" is selected, inspection point Definition File (default-certc.rul) included in the directory that stores CERT C Definition Files.

Select "All indications" when you inspect all rules.

Select "Customized indication" when you want to inspect only a specific CERT guideline ID. Besides, set the definition file" that describes the CERT guideline ID that you want to inspect.

Select the "Coding Guidelines" option and then do the check of [Enable checking for Coding Guideline violations].

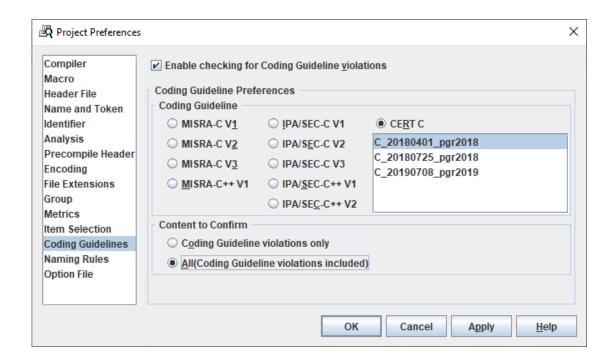

#### [Coding Guideline] For Rule Settings:

[MISRA-C V1] checks in accordance with MISRA-C:1998.

[MISRA-C V2] checks in accordance with MISRA-C:2004.

[MISRA-C V3] checks in accordance with MISRA-C:2012 and MISRA-C:2012 Amendment 1.

[MISRA-C++ V1] checks in accordance with MISRA-C++:2008.

[IPA/SEC-C V1] checks in accordance with IPA/SEC-C V1.

[IPA/SEC-C V2] checks in accordance with IPA/SEC-C V2.

[IPA/SEC-C V3] checks in accordance with IPA/SEC-C V3

[IPA/SEC-C++ V1] checks in accordance with IPA/SEC-C++ V1.

[IPA/SEC-C++ V2] checks in accordance with IPA/SEC-C++ V2.

[CERT C] checks in accordance with CERT C.

<sup>- [</sup>MISRA-C V1], [MISRA-C V2] and [MISRA-C++ V1] cannot be selected when no license for MISRA option reserved.

- [MISRA-C V3] checks Coding Guideline violations by the rule added by MISRA-C:2012 Amendment 1 in addition to MISRA-C:2012. Please refer to "3.3 MISRA-C V3" in "MISRA Option Manual", when you want to check Coding Guideline violations by the rule of MISRA-C:2012.
- If you don't have CERT C option license, you can't select [CERT C].

Select [CERT C] here.

Directory name that stores CERT C Definition Files is displayed in the list box of CERT C.

"( Agile+ Relief C/C++ installation directory)\Analyze\EPOM\CertInfo\(Directory that stores CERT C Definition Files)"

Select [C\_20180401\_pgr2018] here.

[Content to Confirm] allows you to select and confirm the contents against Rules.

[Coding Guideline violations only] is applied to selected Rules Violation Checks only.

[ALL (Coding Guideline violations included)] is also applied to issues indicated in the viewpoints of Agile<sup>+</sup> Relief besides selected Rules Violation Checks.

In order to increase program quality and precision, the confirmation of issues indicated both by Coding Guideline and the viewpoints of Agile<sup>+</sup> Relief is recommended.

Select [ALL (Coding Guideline violations included)] here.

Select [OK].

#### 2.3.2 Execute analysis

When the "Perform analyzing right now" query is displayed, please select [Yes].

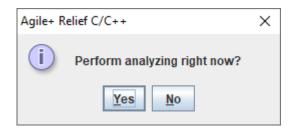

If you choose [No], please select [Analyze All] from the [Analyze] menu.

When the analysis is in progress, the current state of and results pertaining to the analysis will be displayed in the log viewer.

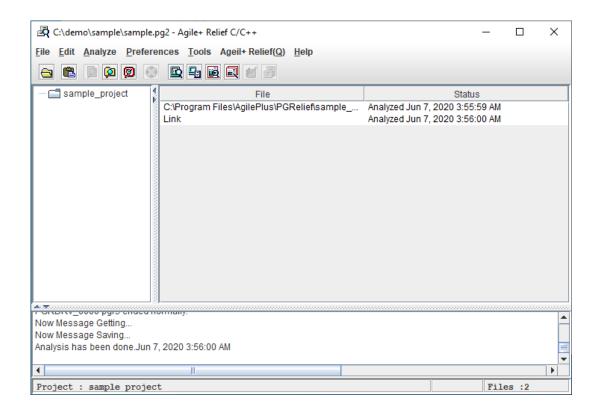

No error occurred in the sample analysis. If an error occurred in actual practice and the desired analysis cannot be performed, please review the Compiler Type, Include Directory or Macro, and other such settings.

# 2.3.3 Confirm result of the CERT inspection.

Checking for CERT Violation.

Select sample.c in the "Main Window", and then select [Coding Guideline Violations Viewer] from the [Tools] menu.

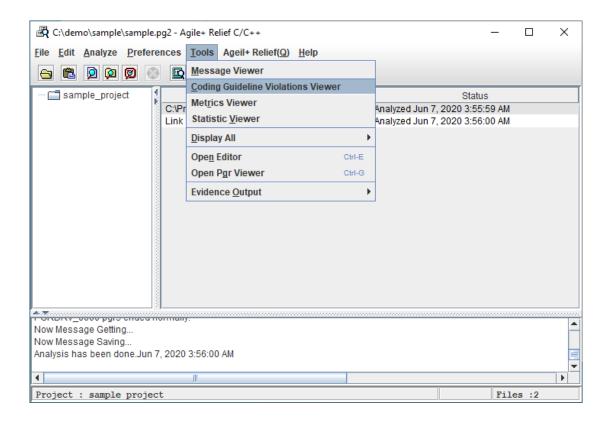

The "Coding Guideline Violations Viewer" window will be displayed:

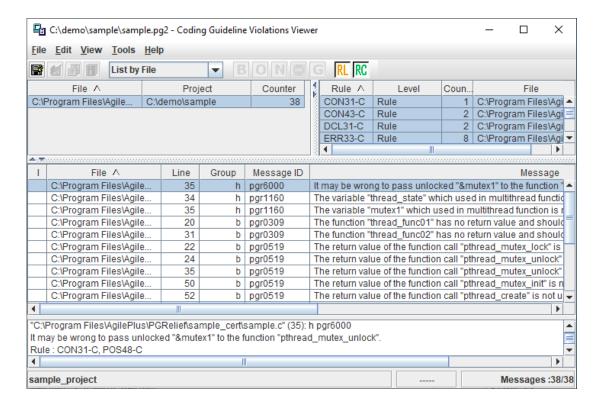

Brief Illustration on how to use the "Coding Guideline Violations Viewer":

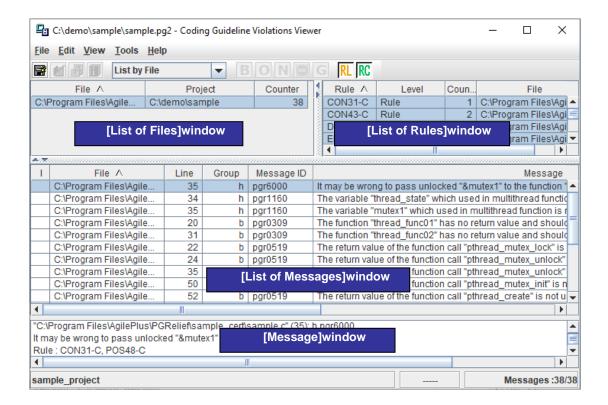

In the [List of Files] window, files that have violated CERT are displayed.

In the [List of Rules] window, the formal number of the CERT guideline ID that has been violated is displayed.

In the [List of Messages] window, the contents and indicated row are displayed.

When "List by File" on the toolbar is changed to "List by Rule", the [List of Files] window will be switched to the [List of Rules] window.

When a rule number in [List of Rules] is selected, information corresponding to the message will be displayed in the [Message] window.

Please confirm the indicated locations in order and modify the source files.

Some CERT guideline ID's may sometimes refer to the same message.

For example, the message ID: pgr6000 indicated in line 35 of the sample corresponds to CERT guideline ID of CON31-C and POS48-C.

Please select the rules in the [List of Rules] window, and then make modifications accordingly; select all rules and make all modifications to each number of the source codes to ensure efficiency and avoid repetition.

As the source codes of the sample, select the [Line] title to display line numbers in ascending order and modify them from top to bottom.

Select pgr6000 in line 35 and then right click to select [Open Pgr Viewer].

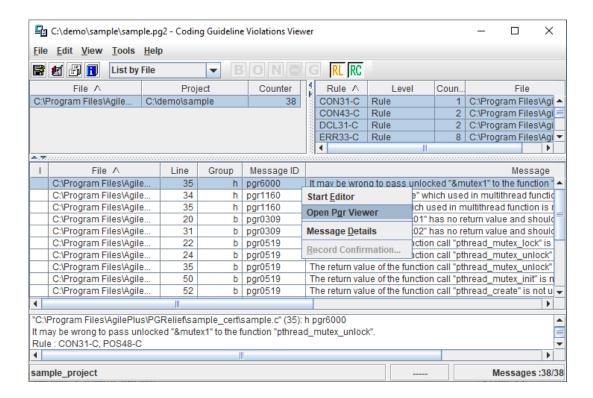

# Pgr Viewer will startup.

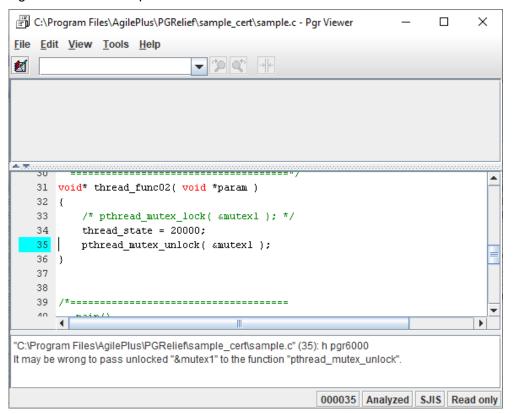

Confirm the places where modifications are required, and make the according modifications by using the existing editor.

When message information is difficult to understand, please right click to select [Message Details].

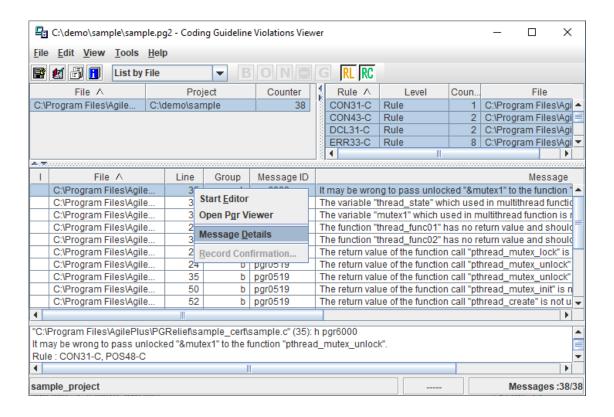

The [Help] window will be opened. Please modify with regard to the relevant contents.

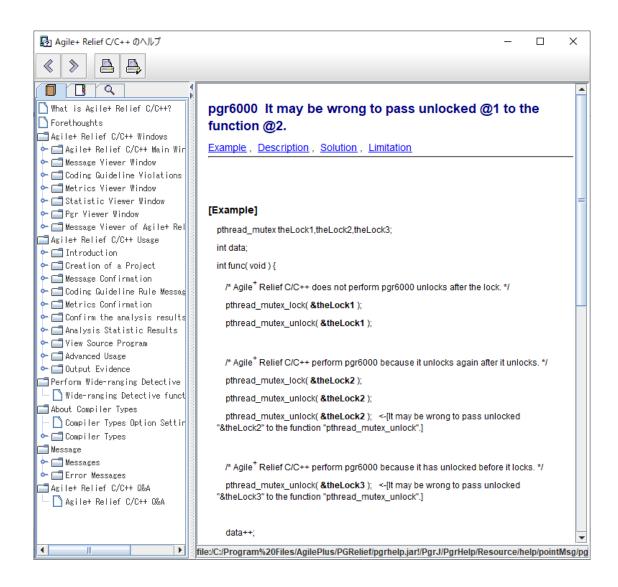

# 2.3.4 Experienced with Agile+ Relief C/C++

Project creation using the CERT option is similar to using normal project.

Indeed, the only point that requires explanation regards appending the [Coding Guidelines] settings in [Project Preference].

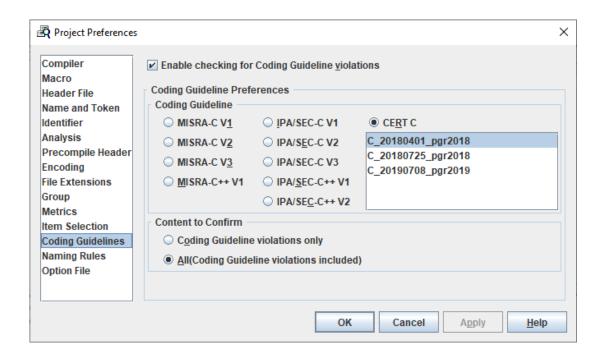

In addition, one other point concerning the [Coding Guideline Violations Viewer] window is different, that is "Message ID List" in "Message Information" window is displayed as "Rule Number List". The others are similar in operation.

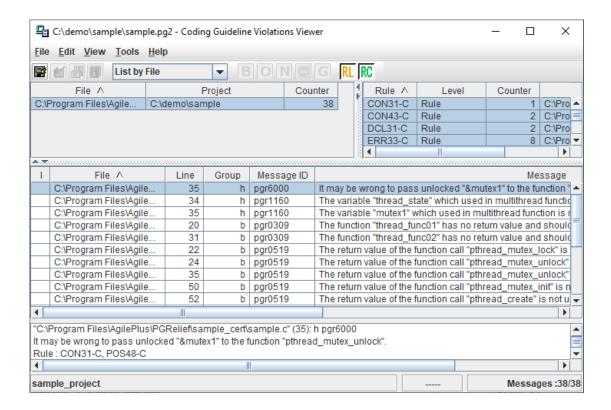

# 2.4 CERT options in Command line

#### 2.4.1 Functions of Command

The pgrcert command is used to check the messages output in pgr5 command and output the messages for CERT Violation. In addition, the message contents output in pgr5 must be output in files with the CSV format. Moreover, it is necessary to be output by the environment for which the CERT option can be used.

Please confirm the following before the Execution of the pgr5 commands.

Specify "--cert" option and "-- csv" option for the pgr5 commands.

# 2.4.2 Format of Command

% pgrcert [-V] [-M] [--pgr] -TCERT Version [-Z definition file for rule checking]
Input File

Note: [] means omittable.

# 2.4.3 Command Options

| Options        | Explanation                                                                                                    |
|----------------|----------------------------------------------------------------------------------------------------|
| -V             | Displays pgrcert command version, level and release number. When this option is specified, other options are ignored.  |
| -M             | The Agile <sup>+</sup> Relief indication ID corresponding to the CERT guideline ID is displayed.                       |
|                | Specify -T option when you specify this option. Options other than -T cannot be used.                                  |
| pgr            | Outputs pgr5 command messages simultaneously.                                                                          |
| -TCERT Version | Specifies the directory name that stores CERT C Definition Files. It is always necessary.                              |
|                | Do not put the white-space between -T and CERT Version.                                                                |
|                | Windows version:                                                                                                    |
|                | "(Agile+ Relief C/C++ installation directory)\ Analyze\EPOM\CertInfo\(Directory that stores CERT C Definition Files)"  |
|                |                                                                                                    |
|                | Linux version:                                                                                                    |
|                | (Agile+ Relief C/C++ installation directory)/ Analyze/ EPOM/CertInfo/(Directory that stores CERT C Definition Files) " |
|                |                                                                                                    |

|                                      | For more details of the CERT C Definition Files, please refer to [2.1 Setting of CERT C definition files].              |  |  |
|--------------------------------------|----------------------------------------------------------------------------------------------------|--|--|
| -Z definition file for rule checking | If you want to output only certain rules, specify them in the definition file.                                          |  |  |
|                                      | You may refer to section 2.2 [Setting of CERT guideline ID of inspection target] for the syntax of the definition file. |  |  |
|                                      | If the option on the left is not specified, all rules will be output.                                                   |  |  |
| Input Files                          | Saves file names of the pgr5 command messages in the CSV format.                                                        |  |  |
|                                      | File will be saved in the following codes.                                                                              |  |  |
|                                      | Chinese OS                                                                                                    |  |  |
|                                      | GB2312 code                                                                                                    |  |  |
|                                      | OS in other languages                                                                                                   |  |  |
|                                      | Windows : SJIS code                                                                                                    |  |  |
|                                      | Red Hat Enterprise Linux 5 or 6                                                                                         |  |  |
|                                      | : UTF-8 code                                                                                                    |  |  |
|                                      | Others : EUC code                                                                                                    |  |  |

# 2.4.4 Return Value

When the pgrcert command ends normally, it will return to 0. If an error has occurred, it will be returned to a value other than 0.

# 2.4.5 Output Files

Output Files will be output in the csv format.

Output Result Samples:

Format Explanation:

source file name "C:\sample.c"

line number 36

rule number "PRE00-C"

rule category "Recommendation"

rule group "L3, Low, Unlikely, Medium, P4"

message group "b"

message ID "pgr0667" message information "unexecuted."

#### 2.4.6 Example for Use

# 2.4.6.1 Confirmation of CERT guideline ID that can be checked

Output the Agile<sup>+</sup> Relief indication ID related to the CERT guideline ID by the pgrcert command.

[Example]:

$$\frac{-M}{1} - \frac{-TC_{20180401_{pgr2018}}}{2}$$

- 1: Commands option that outputs Agile<sup>+</sup> Relief indication ID corresponding to CERT guideline ID.
- 2: Directory name that stores CERT C Definition Files

# 2.4.6.2 Analyze with pgr5 command

Use the pgr5 command to perform source file analysis for the purpose of obtaining a message to be checked by the pgrmisra command.

[Example]:

pgr5 --cert

1

-F "c:\PGRelief\Analyze\EPOM\CertInfo\C\_20180401\_pgr2018\CERT\_C.idt"

2

--csv sample.c > message.csv

3 4

- 1: Command option to output special Agile<sup>+</sup> Relief point for CERT option.
- 2: Identifier file for CERT inspection.

[Saving Directory for Identifier Files]

5

Windows version:

"(Agile+ Relief C/C++ installation directory)\Analyze\EPOM\CertInfo\ (Directory that stores CERT C Definition Files)"

Linux version:

"(Agile+ Relief C/C++ installation directory)/Analyze/EPOM/CertInfo/ (Directory that stores CERT C Definition Files)"

[Identifier File Name]

CERT\_C.idt

The Identifier File specified by "-F" option of the pgr5 commands should be the File stored in "Directory that stores CERT C Definition Files" specified by "-T" option" of the pgrcert commands.

- 3: Outputs the message in CSV format.
- 4: Analysis the source files of the objects.
- 5: Saves the target file of message contents output in CSV format.

For further details regarding the pgr5 command, please refer to the "Command Manual".

#### 2.4.6.3 CERT inspection by pgrcert commands

Inspect the execution result of the pgr5 commands to output the violation of CERT.

#### [Example]

pgrcert <u>-TC\_20180401\_pgr2018</u> <u>-Z"c:\demo\Rule\CERT\_C.txt"</u> message.csv

- 1: Directory name that stores CERT C Definition Files.
- 2: Definition file of CERT guideline ID that you want to apply.
- 3: Saves the files of message contents of pgr5 command in CSV format.

# [Notes]:

Please note the codes of input files for pgrcert(3 in the above sample).

There is the pgr5 command to execute necessity after specifying "--cert" option and "--csv" option..

In Chinese OS, the input file for the pgrmisra command for both Windows and Linux needs to be output in GB2312 code.

In other language OS, the input file for the pgrmisra command needs to be output in SJIS

code for Windows and UTF-8 code for Red Hat Enterprise Linux 5 or 6, and the rest in EUC code.

When the "--output\_code" option is used with the pgr5 command, specify the option to enable output with the above code. For further details regarding the pgr5 command, please refer to the "Command Manual".

# 2.5 Error Messages

# PGRCERT\_0001 Input file is not specified.

Input file is not specified. Please recheck the command format and then re-execute.

#### PGRCERT\_0002 The option cannot be specified when the input file is specified.

Command Format Error. Please confirm the command format and then re-execute.

# PGRCERT\_0003 Multi input files cannot be specified.

Multi input files are specified. Please confirm the command format and then re-execute.

# PGRCERT\_0004 Option error.

Option error. Please specify the correct option.

#### PGRCERT\_0005 -T option is not specified.

-T option is not specified. Please be sure to specify one of options.

#### PGRCERT\_0006 -T option cannot be specified at the same time.

-T option cannot be used for two or more simultaneouses. Please specify only one.

# PGRCERT\_0040 Parameter of option -Z is not specified.

In option -Z, the definition file for rule checking is not specified. You may execute it again after confirming the command's format.

# 3 Viewpoint of CERT inspection

This chapter explains the violation of CERT that Agile<sup>+</sup> Relief indicate.

# 3.1 CERT guideline ID that Agile+ Relief indicate

When it meets the following requirement, and the CERT C Definition Files are made, Agile+ Relief indicate the CERT guideline ID.

Risk Assessment of the CERT guide line ID is set in SEI CERT C Coding Standard. (https://wiki.sei.cmu.edu/confluence/display/c/SEI+CERT+C+Coding+Standard)

The Agile+ Relief indication ID related to the CERT guideline ID exists.

For more details of CERT guideline ID, please refer to [2.4.6.1 Confirmation of CERT guideline ID that can be checked].

For more details of CERT inspection, please refer to [2.3 CERT options in GUI] or [2.4 CERT options in Command line].

# 3.2 Agile+ Relief Indication Message and action

Please refer to SEI CERT C Coding Standard (https://wiki.sei.cmu.edu/confluence/display/c/SEI+CERT+C+Coding+Standard) for the content of the CERT guideline ID.

Please deal referring to Agile<sup>+</sup> Relief indication ID and indication message corresponding to it when you deal with the detected CERT guideline ID.